## Start Here

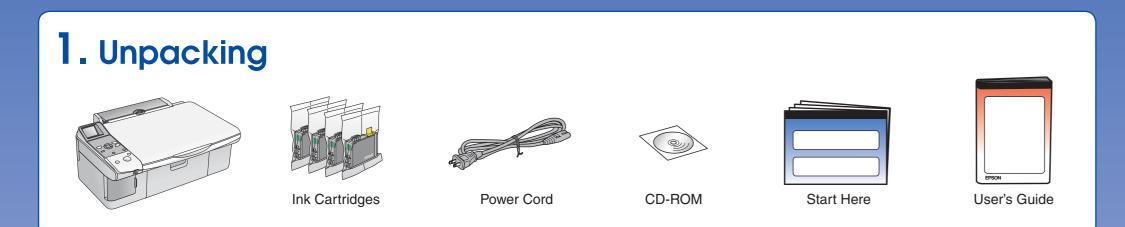

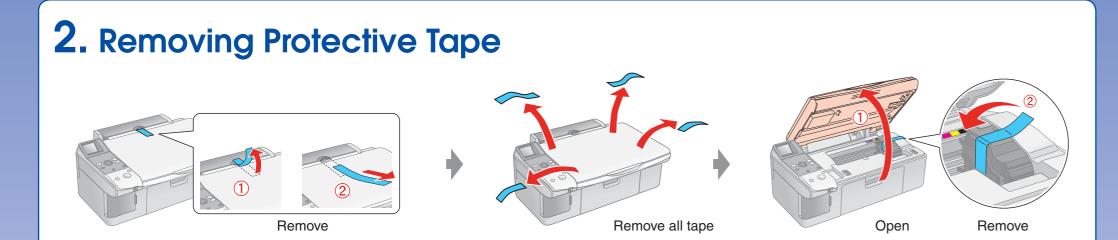

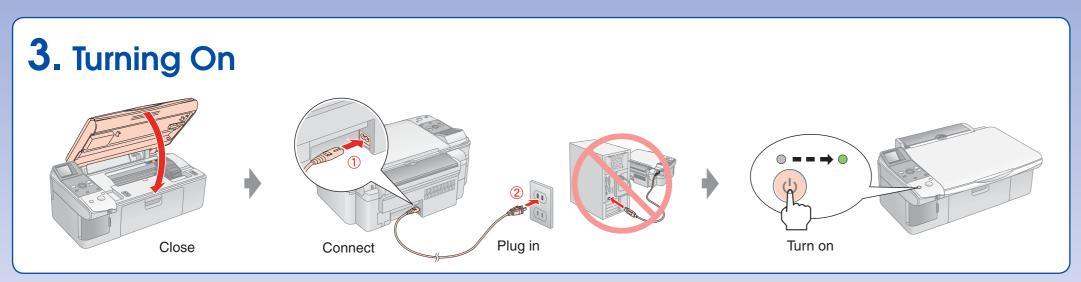

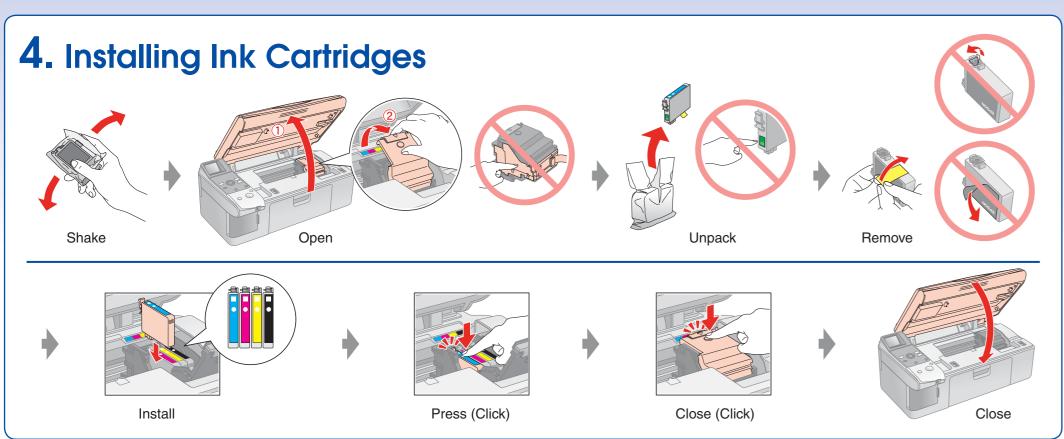

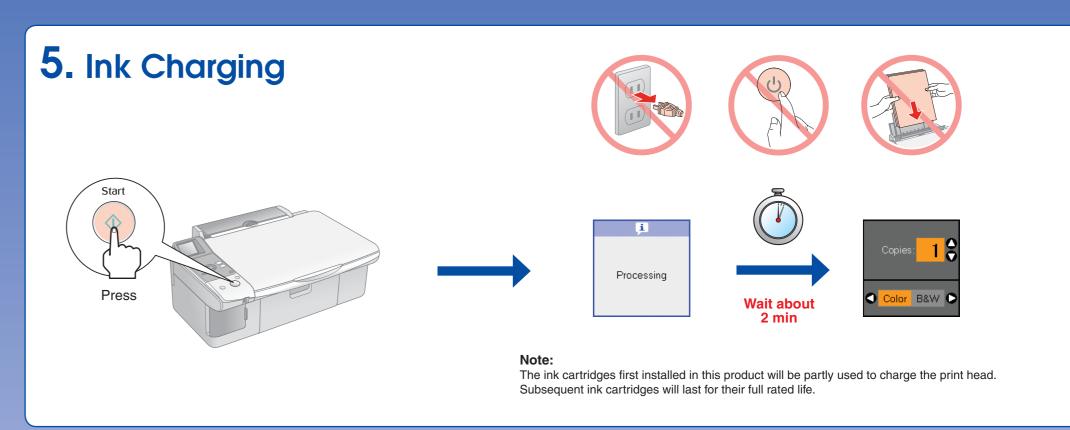

## 6. Installing the Software

Do not connect the USB cable until you are instructed to do so.

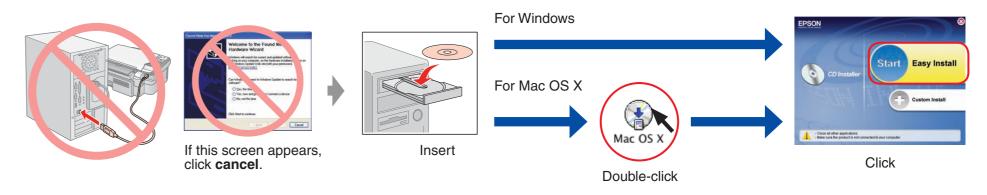

☐ For Windows. No installation screen? → Double-click the CD-ROM icon.

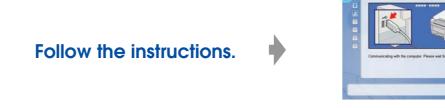

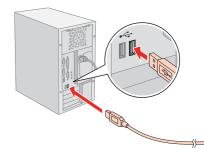

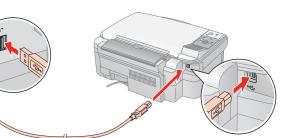

When this screen appears, connect to your PC.

Follow the instructions.

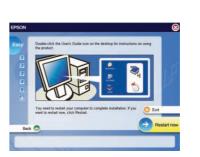

Installation complete.

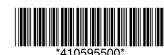

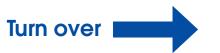

## **Loading Paper** Move towards you Open and pull out Open and pull out Brighter or glossier side Move back

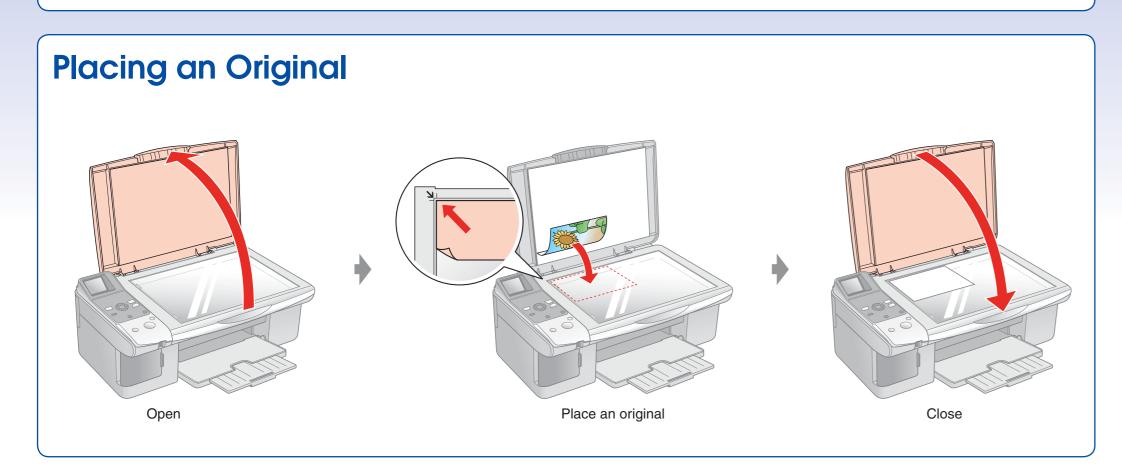

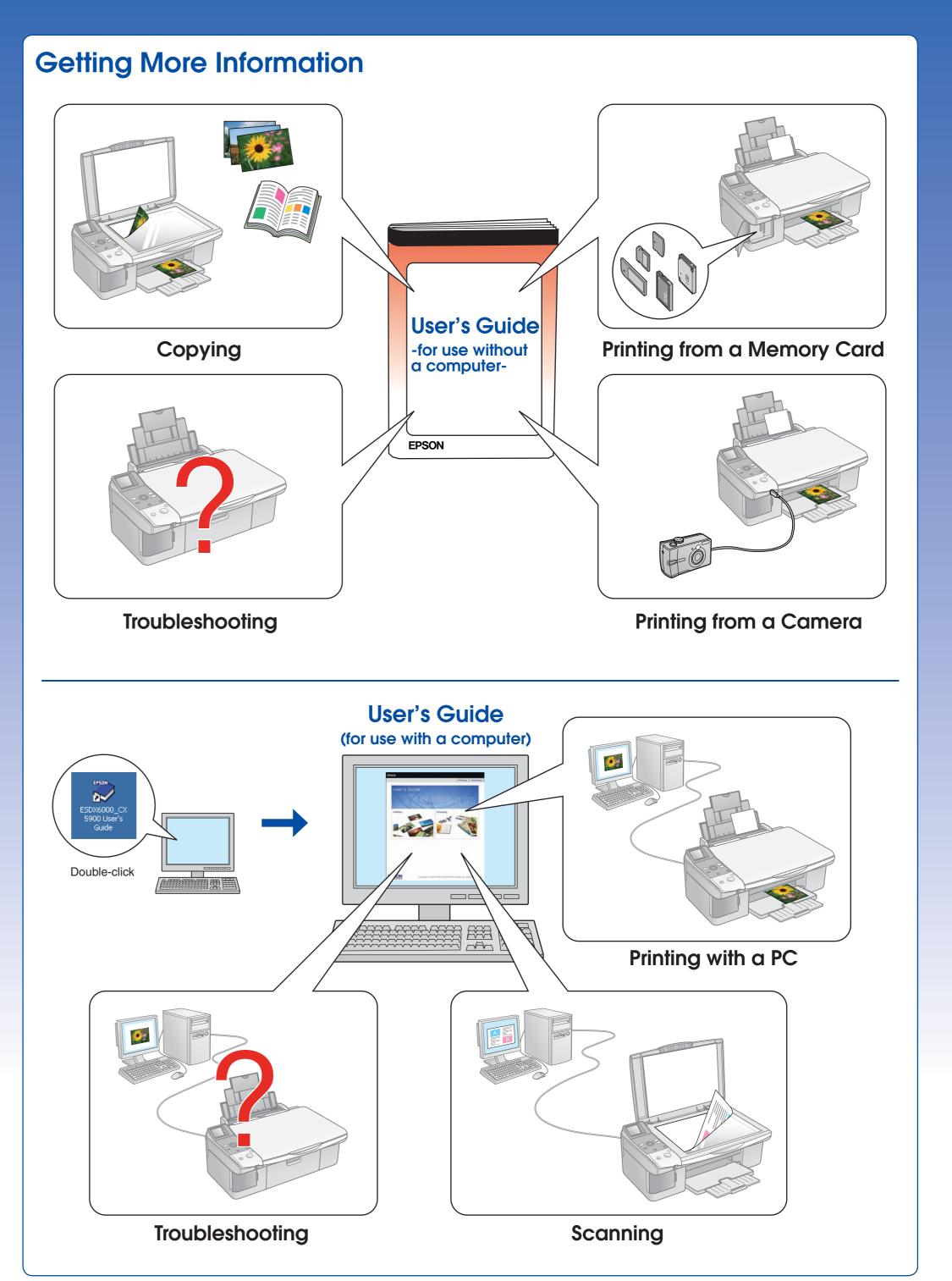